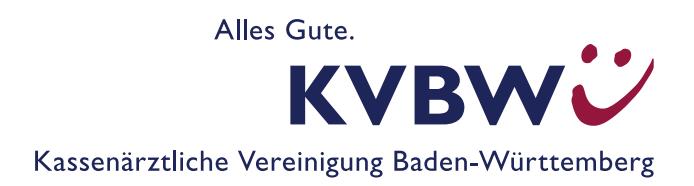

# **Leitfaden –Dokumentation nach der oKFE-Richtlinie – Modul Darmkrebs (DK)**

# **Unterstützung für die elektronische Dokumentation im Praxisalltag**

Seit 1. Oktober 2020 ist bei Durchführung und Abrechnung bestimmter Vorsorgeleistungen eine elektronische Dokumentation nach der **Richtlinie für organisierte Krebsfrüherkennungsprogramme (oKFE-Richtlinie)** vorzunehmen. Dieser Leitfaden soll Sie im Praxisalltag unterstützen.

#### **Wer dokumentiert was? Wer füllt wann welchen Bogen aus?**

Im Bereich Darmkrebs gibt es zwei Bögen: DKK und DKI.

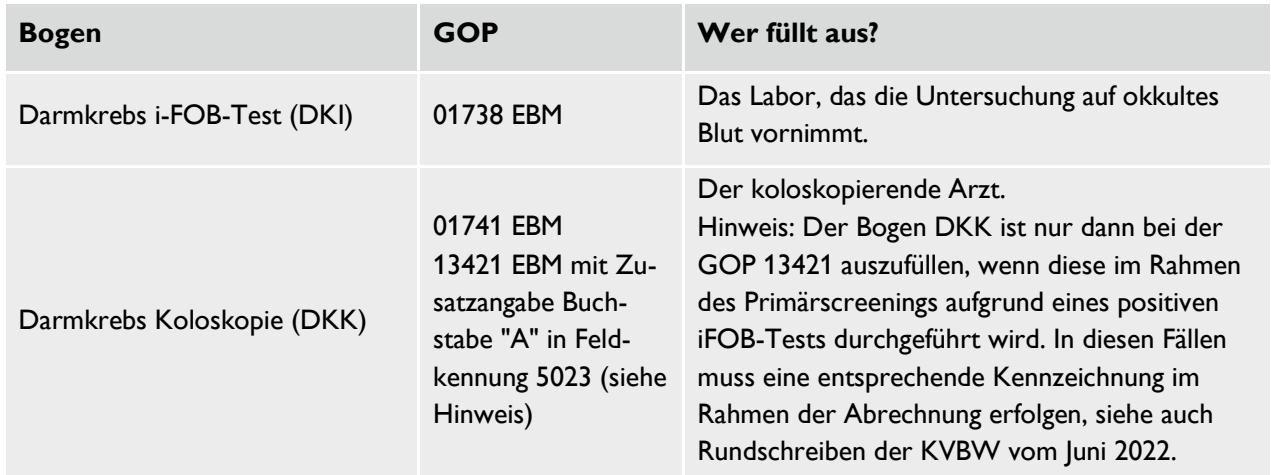

Erfolgt die Ausgabe und Weiterleitung eines Stuhlprobeentnahmesystems nach GOP 01737 EBM, ist keine elektronische Dokumentation durchzuführen.

Wichtig: Bei "Sonstigen Kostenträgern" und Patienten aus dem sogenannten "Besonderen Personenkreis" (BPK) erfolgt und verbleibt die Dokumentation wie gewohnt in Ihren Praxisunterlagen. Der Bogen des IQTIGs ist hier nicht auszufüllen.

Gemäß eGK-Versichertenkarte wird der besondere Personenkreis wie folgt definiert:

- 04 = § 264 SGB V, Nicht Versicherungspflichtige, Sozialhilfeempfänger
- 06 = BVG inkl. OEG, BSeuchG, SVG, ZHG, HHG, PrVG sowie BEG
- 07 = bes. Personenkreis (in Deutschland wohnende Berechtigte nach über-/zwischenstaatl. Recht und niederl. Grenzgänger, die über eine KV-Karte verfügen; nach Aufwand)
- 08 = bes. Personenkreis (in Deutschland wohnende Berechtigte nach über-/zwischenstaatl. Recht, die über eine KV-Karte verfügen; pauschal)
- 09 = Empfänger von Gesundheitsleistungen nach den §§ 4 und 6 Asylbewerberleistungsgesetz, Auslandsversicherte

#### **Wie wird dokumentiert?**

Die Dokumentation erfolgt ausschließlich elektronisch über Ihr Praxisverwaltungsprogramm. Über dieses erhalten Sie auch automatisch die aktuell gültigen Dokumentationsvorlagen, wie es zum Beispiel zum 1. Januar 2022 der Fall war. Eine Dokumentation per Papier oder Ähnliches ist – außer bei "Sonstigen Kostenträgern" und beim BPK – nicht zulässig.

# **Der Bogen hat sich geändert - kann ich trotzdem dokumentieren?**

Das IQTIG (Institut für Qualitätssicherung und Transparenz im Gesundheitswesen) gibt die Spezifikationen für oKFE vor. Im Rahmen von Fehlerbehebungen und Vereinfachungen etc. werden unter anderem die Dokumentationsbögen angepasst. Dies zeigt sich daran, dass zum Beispiel Felder angepasst und Fragen neu aufgenommen oder auch gestrichen werden.

Unterjährig erfolgen meist nur kleinere Anpassungen zur Fehlerbehebung. Zum Jahreswechsel, also zu Beginn eines neuen Erfassungsjahres, gibt es gerade in den Anfangsjahren eines neuen Verfahrens zum Teil erhebliche Änderungen, um die Dokumentationsbögen den Bedürfnissen des Praxisalltages anzupassen und die Evaluation des Bogens zu verbessern. Ein Beispiel hierfür ist das Feld "Bluttransfusion", welches ab Erfassungsjahr 2022 gestrichen wurde.

Ihr Softwarehaus stellt Ihnen im Rahmen von Updates die jeweils aktuelle Version der Bögen zur Verfügung. Bis dahin ausgefüllte Bögen nach altem Schema können wie gewohnt abgegeben werden.

Wichtig ist jedoch, dass Dokumentationsbögen aus unterschiedlichen Jahren nicht gemischt werden. Eine Untersuchung aus dem Erfassungsjahr 2021 kann also nicht mit einem Bogen aus dem Jahr 2020 oder 2022 dokumentiert werden.

#### **Wann reiche ich die Dokumentationen ein?**

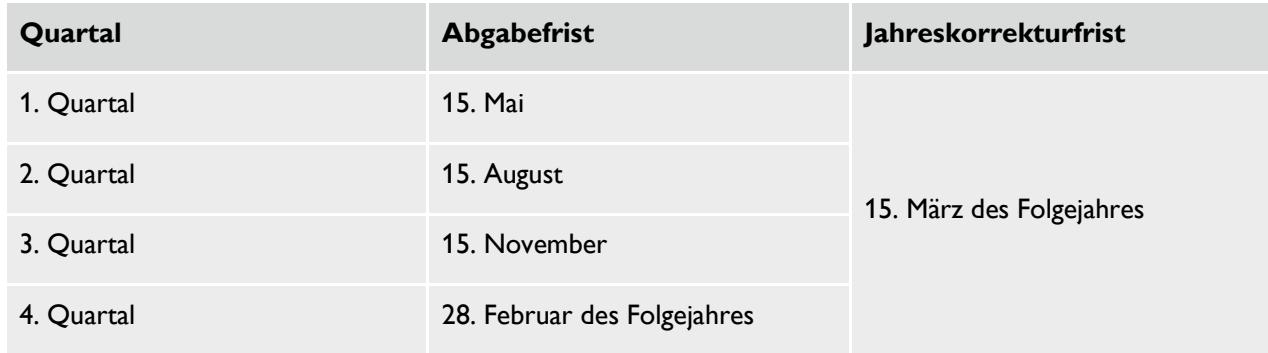

Für die Abgabe der elektronischen Dokumentationen gibt es vorgegebene Lieferfristen:

Fällt der Abgabetermin der Jahreskorrekturfrist auf einen Sonntag oder gesetzlichen Feiertag, verschiebt sich der Abgabetermin auf den nächsten Werktag. Bitte klären Sie dies jedoch vorab mit Ihrer KV.

Laut Spezifikationsvorgaben ist eine quartalsweise Lieferung gewünscht. Sie können Ihre Dokumentationen jedoch auch auf mehrere Liefertermine, zum Beispiel monatlich, verteilen. Auch wenn die Dokumentationen erst nach Einreichung der Abrechnungsunterlagen eingereicht werden, werden die Leistungen in dem Quartal vergütet, in dem sie erbracht worden sind.

#### **Wie reiche ich die Dokumentationen ein?**

Über Ihr Praxisverwaltungsprogramm erstellen Sie eine XML-Datei. In dieser sind für gewöhnlich alle bis zu diesem Zeitpunkt abgeschlossenen und noch nicht übermittelten Bögen enthalten. Das genaue Prozedere erfragen Sie bitte bei Ihrem Softwarehaus.

Die XML-Datei wird über das KVBW-Mitgliederportal – Menüpunkt "Abrechnung", Unterpunkt "Dateien einreichen (Datenübertragung zur KV)" – hochgeladen. Sie kennen diesen Ablauf bereits von Ihrer Abrechnung.

Sollten Sie am KV Connect angebunden sein, erfolgt die Übermittlung meist direkt aus dem Praxisverwaltungsprogramm heraus. Das genaue Prozedere erfragen Sie bitte bei Ihrem Softwarehaus.

# **Woher weiß ich, dass meine Daten erfolgreich übermittelt wurden?**

Nach Upload Ihrer elektronischen Dokumentationen erhalten Sie, wie bei der Abrechnung auch, eine Information über das Service-Center, dass Ihre Datei erfolgreich hochgeladen wurde. Ob der Inhalt Ihrer Datenlieferung auch ausgelesen werden konnte, erhalten Sie nach Überprüfung der Daten in einem separaten Sendebericht, dessen Inhalt unter anderem ein Datenflussprotokoll (DFP) ist.

Nach Ablauf von maximal 24 Stunden liegt Ihnen das Datenflussprotokoll der Bundesauswertungsstelle (BAS) vor. Hierzu gehen Sie bitte im Mitgliederportal auf den Menüpunkt "Praxisorganisation" und anschließend auf den Unterpunkt "Sendeberichte DeQS/oKFE [...]".

Details zum Abruf und der Bedeutung der einzelnen Status "Okay", "Warning" und "Error" können Sie unserer Anleitung "oKFE-Verfahren - Abruf Ihres Datenflussprotokolls" entnehmen.

# **Mir steht kein funktionsfähiges Dokumentationsmodul / keine Exportmöglichkeit zur Verfügung. Was mache ich?**

Uns ist bekannt, dass einige wenige Softwarehäuser zu Beginn der elektronischen Dokumentationspflicht kein Dokumentationsmodul zur Verfügung gestellt haben. Sollten Sie hiervon betroffen sein, kommen Sie bitte auf uns zu.

Auch haben einige Softwarehäuser Probleme bei der Umsetzung des Datenexports. Aufgrund der oben aufgeführten Fristen haben Sie für gewöhnlich genügend Zeit, um die Daten einreichen zu können. Sollten Sie bis zur genannten Lieferfrist jedoch keine auslesbare XML-Datei erzeugen können, melden Sie sich bitte ebenfalls bei uns.

#### **Meine BSNR ändert sich. Kann ich die Daten dennoch erst im Folgequartal hochladen?**

Sofern Sie bereits mindestens einmal Daten hochgeladen haben, ist dies problemlos möglich. Sollten Sie noch keine Daten bei uns eingereicht haben, müsste eine manuelle Freischaltung durch uns erfolgen. Sofern möglich, reichen Sie in diesem Fall Ihre Daten daher bitte rechtzeitig vor Änderung oder Beendigung Ihrer BSNR ein. Sollte dies nicht möglich sein, informieren Sie uns bitte vor Upload Ihrer Daten.

#### **Weitere Informationen und Ansprechpartner**

Die zuständigen Ansprechpartner sowie Informationen und Dokumente rund um die oKFE-Richtlinie, z. B. Abklärungsalgorithmen oder aktualisierte Versionen dieses Leitfadens, finden Sie auf unserer Homepage unter: *www.kvbawue.de/krebsfrueherkennungsprogramme*